#### kynector Office Hours

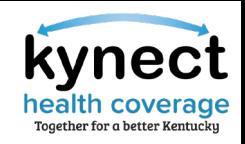

#### **Please review the Zoom Tips for Success while you wait:**

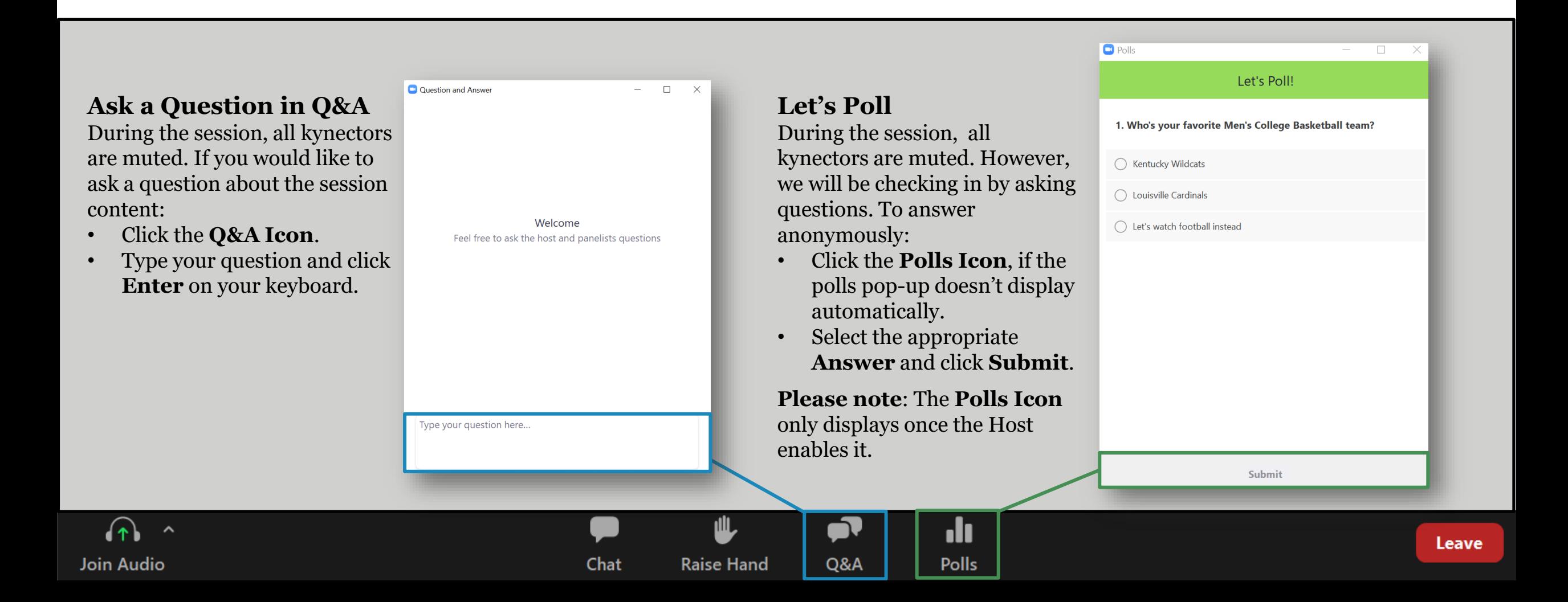

### **kynector Office Hours**

Session 2

December 13, 2022

# s time to re-l

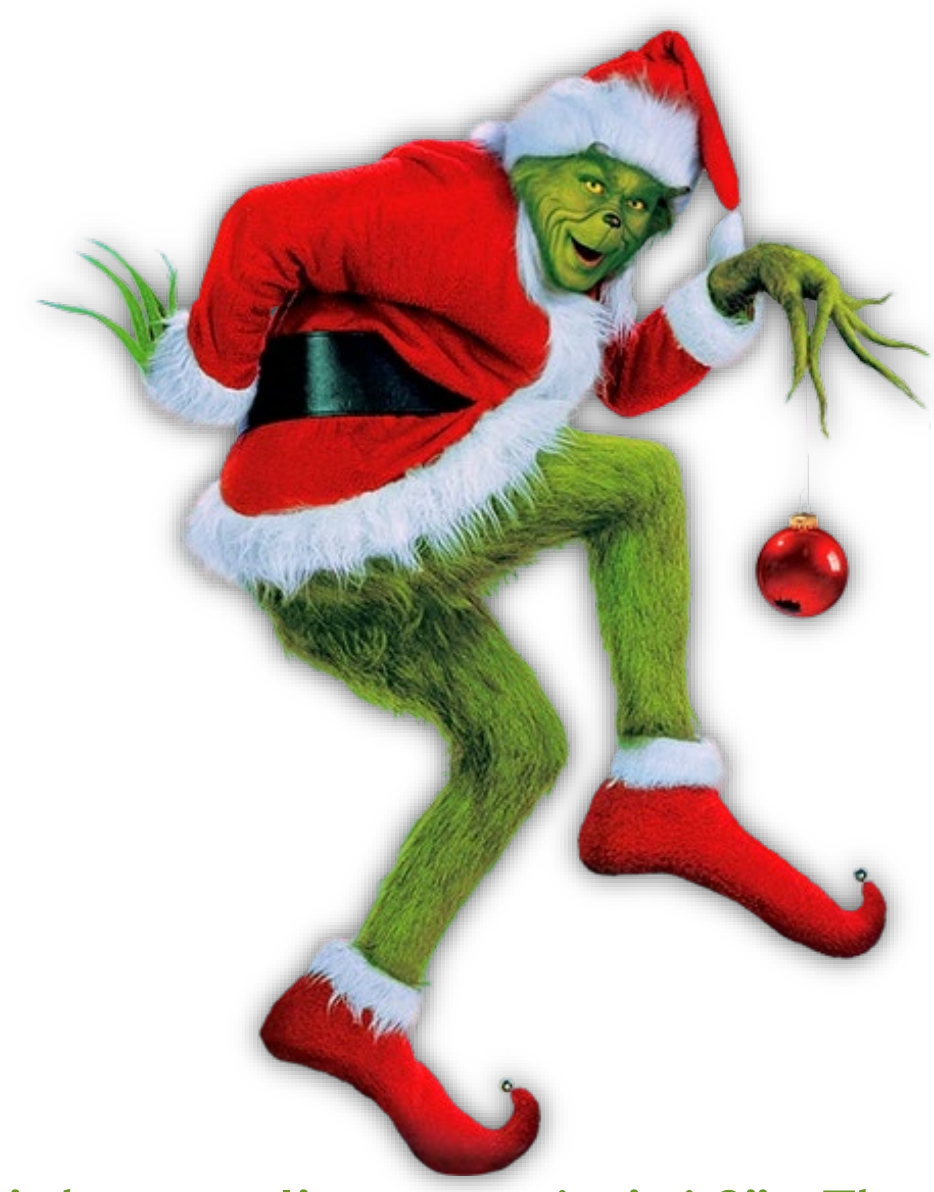

**"It's because I'm green, isn't it?" – The Grinch**

### **Icebreaker**

#### **What is your favorite version of the Grinch?**

- A. How the Grinch Stole Christmas (1966)
- B. How the Grinch Stole Christmas (2000)
- C. The Grinch (2018)
- D. I'm not a fan of the Green Meanie!

Agenda

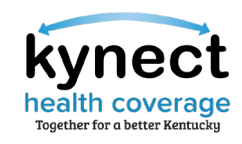

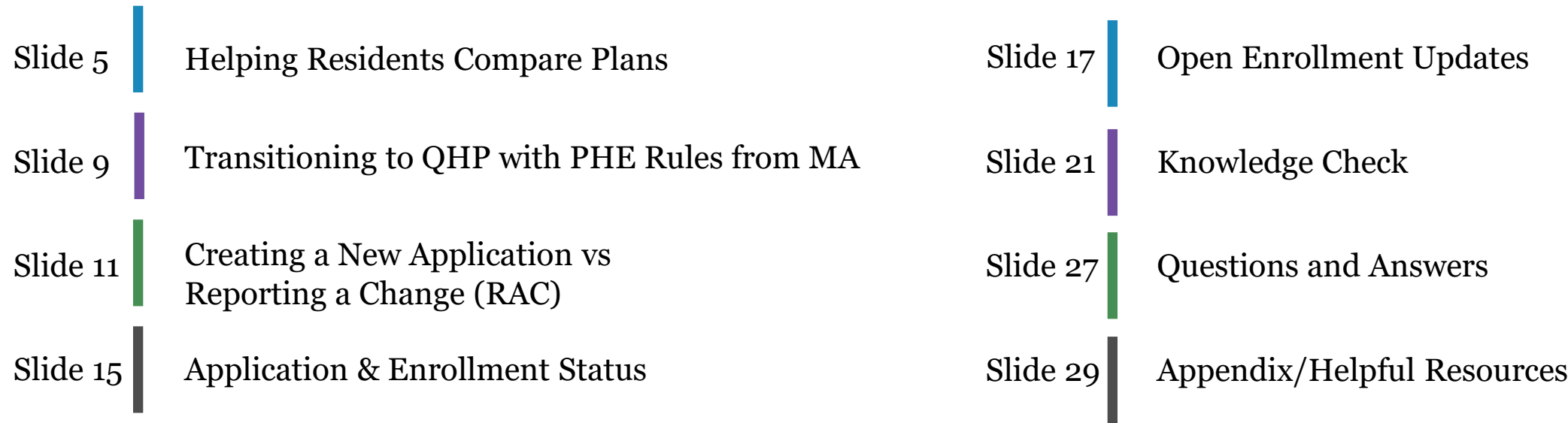

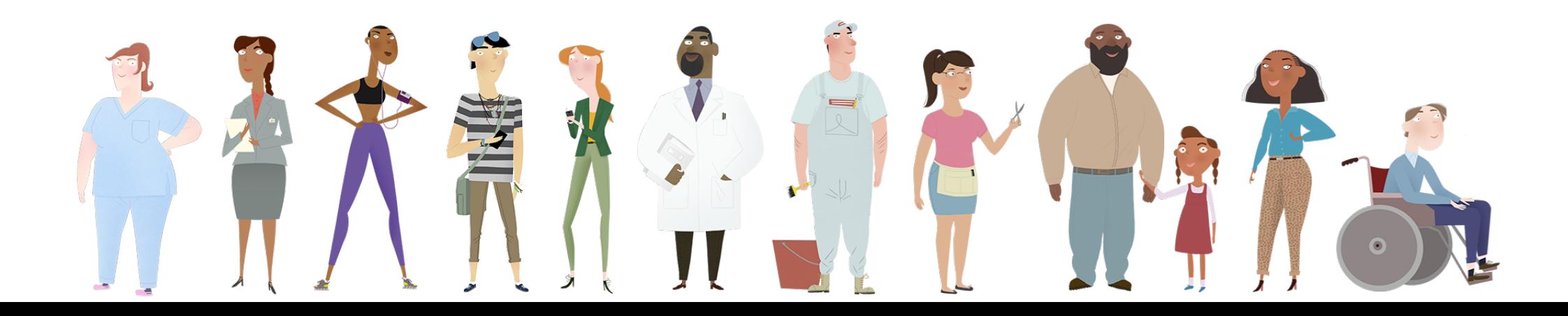

## **Helping Residents Compare Plans**

Ronan  $\bullet$ 

Languages: English (English) \*

**Case Number: 113053760** 

« Back to Enrollment Manager

#### **Add New Plan**

The below members are eligible for an MCO Plan. Select the member you want to shop for.

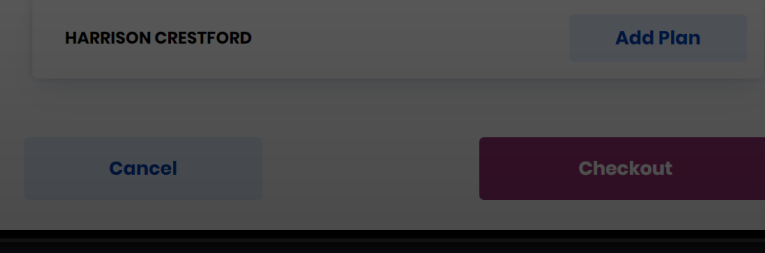

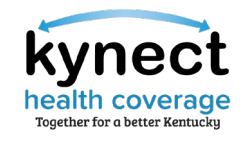

### When assisting Residents, what are some helpful tips that you share with them when comparing plans?

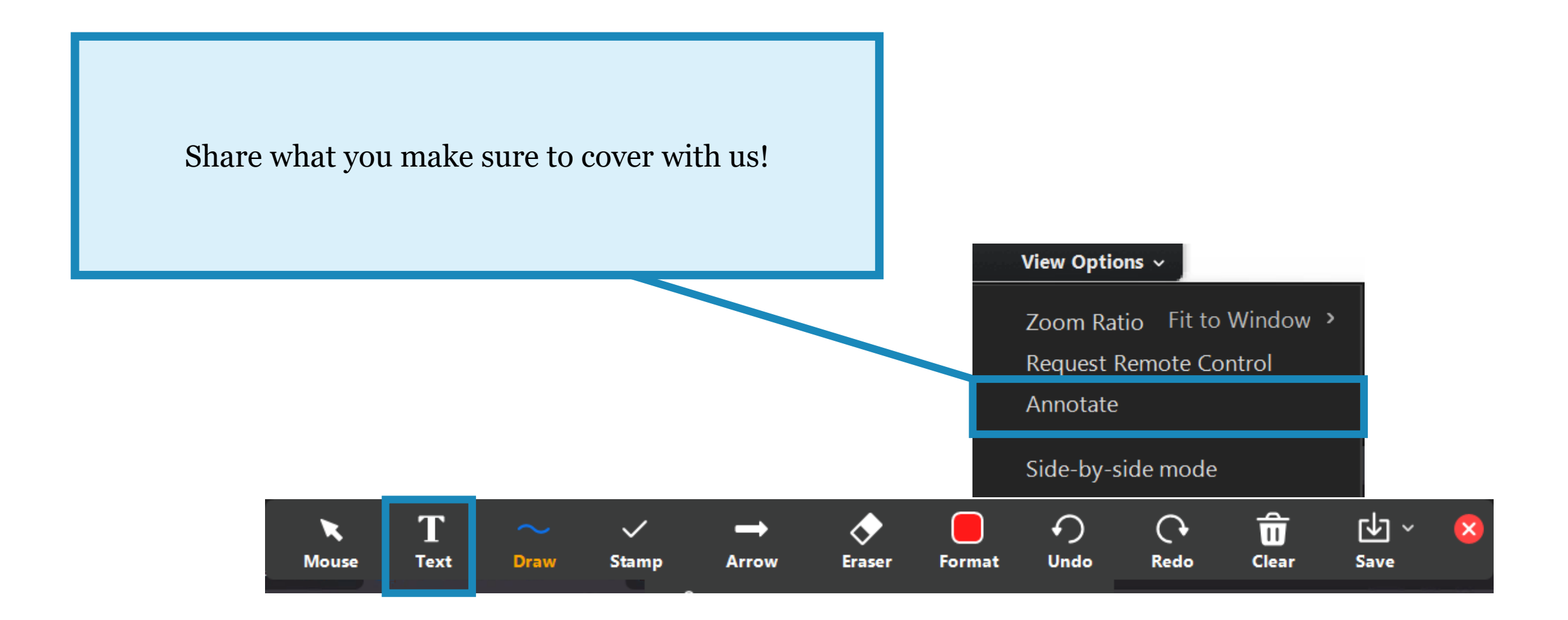

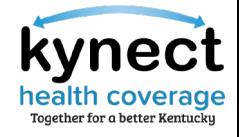

When assisting Residents, what are some helpful tips that you share with them when comparing plans?

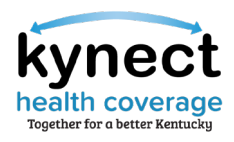

#### Helping Residents Compare Plans

kynectors should assist Residents in picking a plan that best fits their personal needs.

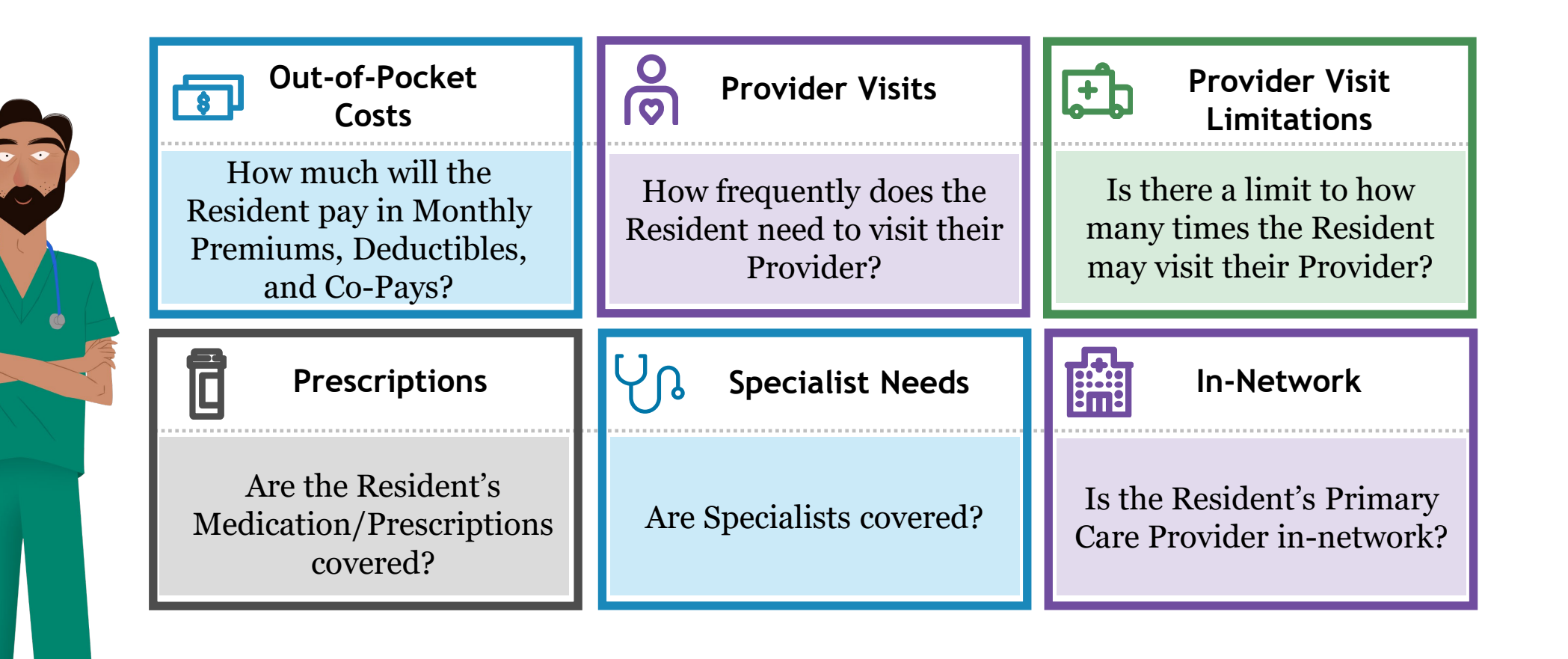

**Please note:** kynectors may view the Statement of Benefits of Coverage (SBC) by clicking the hyperlink when comparing plans.

## **Transitioning to QHP with PHE Rules from MA**

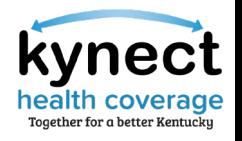

#### Transition to QHP with PHE Rules from MA

The Public Health Emergency (PHE) has been extended to April 11, 2023.

#### **What does the expansion of the Public Health Emergency (PHE) mean for Medicaid Benefits?**

Due to the PHE, Medicaid cases will not be discontinued or terminated once the Resident no longer qualifies or is over the income limit for Medicaid. kynect automatically enrolls Residents in Medicaid and the system will not transition active Medicaid members to APTC without client request due to the PHE rules.

#### **What should kynectors do if a Resident wants to withdraw Medicaid enrollment from their case?**

- Email [DFS.Medicaid@ky.gov](mailto:DFS.Medicaid@ky.gov) to manually remove Medicaid from the case. **1**
- Include the Resident's first name, case number, and the reason for withdrawal in the email. **2**
	- o DCBS will verify the case information, take the appropriate action, and confirm the result with kynectors.
- kynectors will need to reapply for QHP/APTC to have eligibility redetermined. **3**

**Please note:** The PHE may be extended further. Before the PHE ends, detailed trainings and additional information will be provided. The Medicaid unwinding will take 12 months as Residents on Medicaid are reevaluated.

## **Creating a New**  Application **vs** Reporting **a Change (RAC)**

Your ID

5652

**Search** 

**Assister Inc** 

Public

**Program Access** 

**OHP** 

Medicaid/APTC/

**View More** 

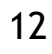

#### Create a New Application vs Report a Change (RAC)

A new benefits application should be created for Residents who wish to apply for benefits and do not have an existing application in kynect. A change should be reported if Residents' information changes after a benefits application has been submitted.

#### **Create a New Application**

The process begins by clicking Start Benefits Application. Creating a new application is a two-step process:

- Application Intake: Program selection, entering household members and details, etc.
- Next Steps: Upload Verification Documentation, Enrollment Manager, etc.

**Please note:** The Add Other Benefits button appears near the top of the Resident Dashboard if the Resident already has submitted an application. The Add Other Benefits includes the option to add APTC to cases.

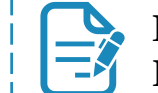

For step-by-step guidance on how to complete a benefits application in kynect, click [here](https://khbe.ky.gov/Documents/Benefits-Application-within-kynect-benefits-QRG.pdf) to review the Benefits Application within kynect benefits Quick Reference Guide.

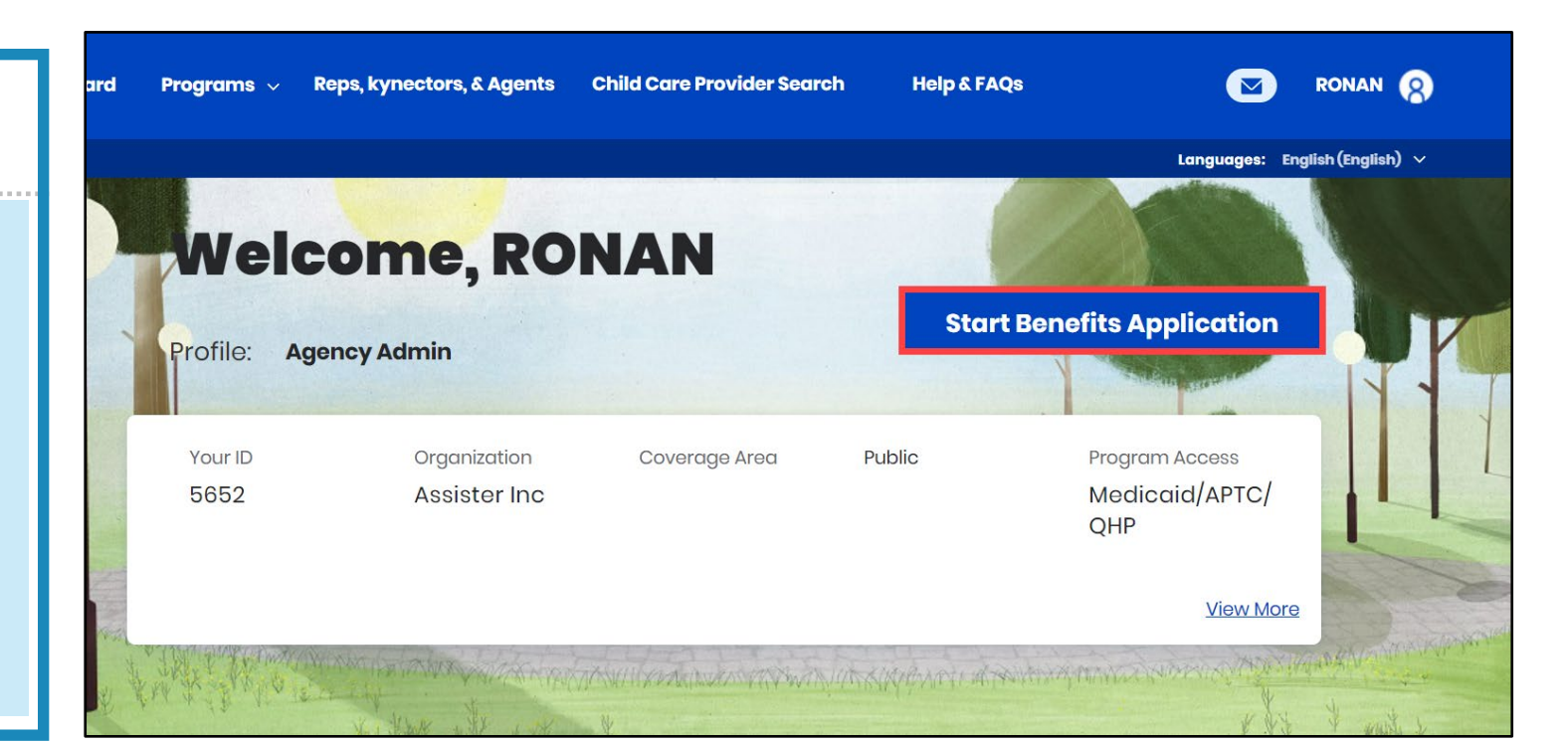

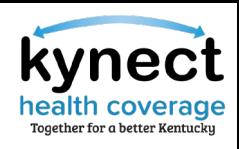

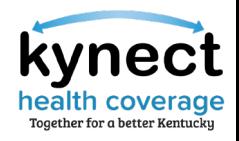

#### Create a New Application vs Report a Change (RAC)

A new benefits application should be created for Residents who wish to apply for benefits and do not have an existing application in kynect. A change should be reported if Residents' information changes after a benefits application has been submitted.

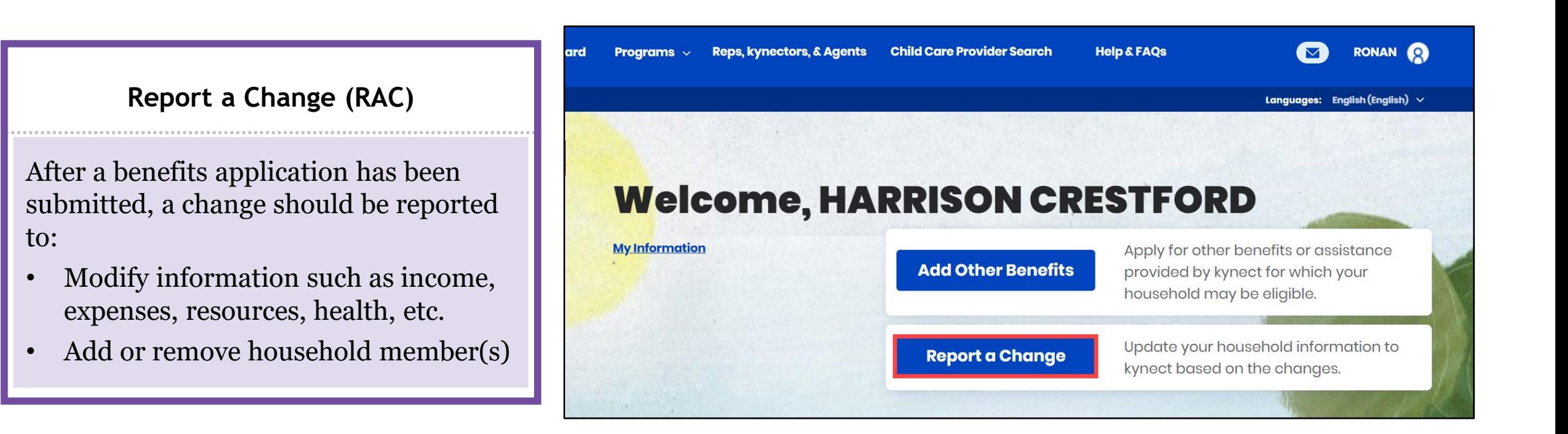

**Please note:** If the Resident is approved for Medicaid, SNAP, or a Qualified Health Plans (QHP) and it is currently in the renewal period, the Report a Change button is replaced with Renew Benefits.

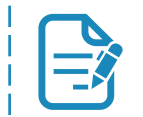

For additional RAC information, click [here](https://youtu.be/9iOXoMKMq3E) to watch the kynect benefits Report a Change micro video.

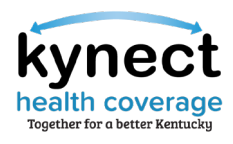

#### Report a Change

kynectors should RAC if any of the following Resident information changes.

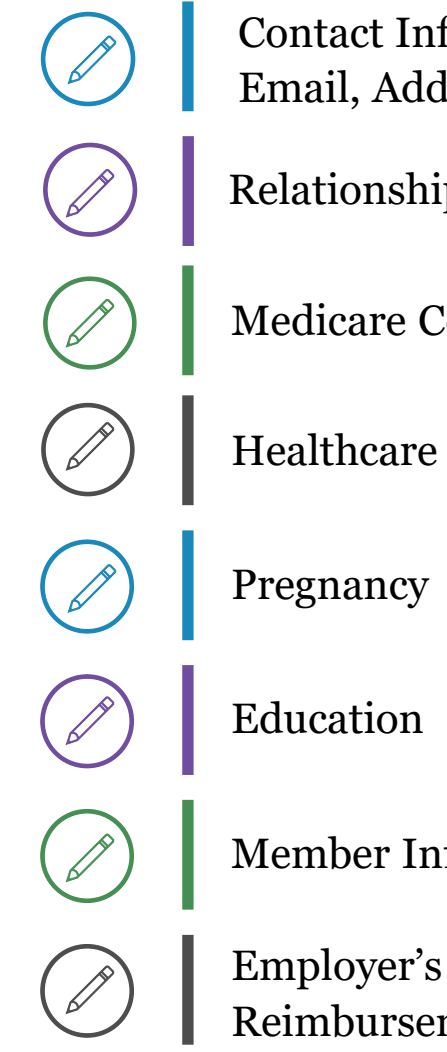

Contact Information (Phone, Email, Address)

Relationship & Tax Filing Status

Medicare Coverage

Healthcare Coverage

Member Information

Employer's Health Reimbursement Arrangement

Income (e.g., job loss, settlements, etc.)

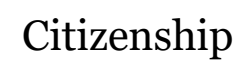

Resources (e.g., car, house, etc.)

Expenses (e.g., tax deduction, etc.)

Living Arrangement

Emergency Medical Conditions & Disability

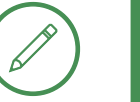

Immigration Details

## **Application & Enrollment Status**

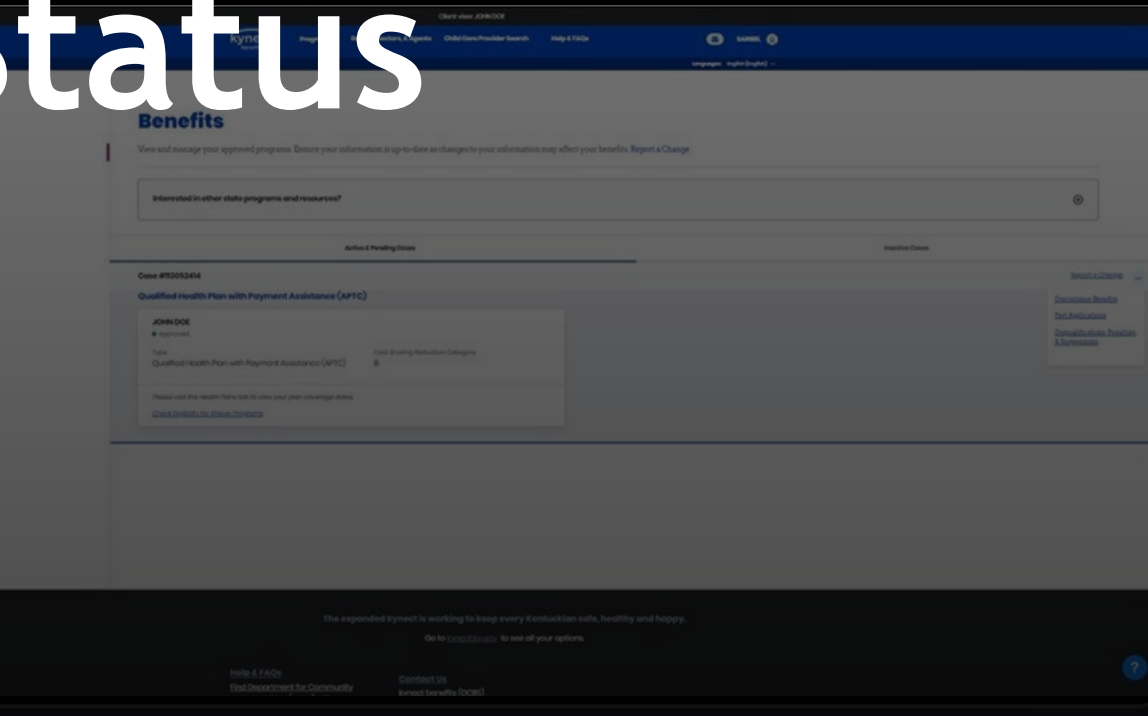

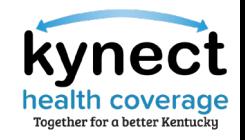

#### Application and Enrollment Status

After a benefits application is submitted, kynect automatically updates the status. Application status indicates the appropriate next steps. Please allow 2-3 business days for Issuers to process transactions.

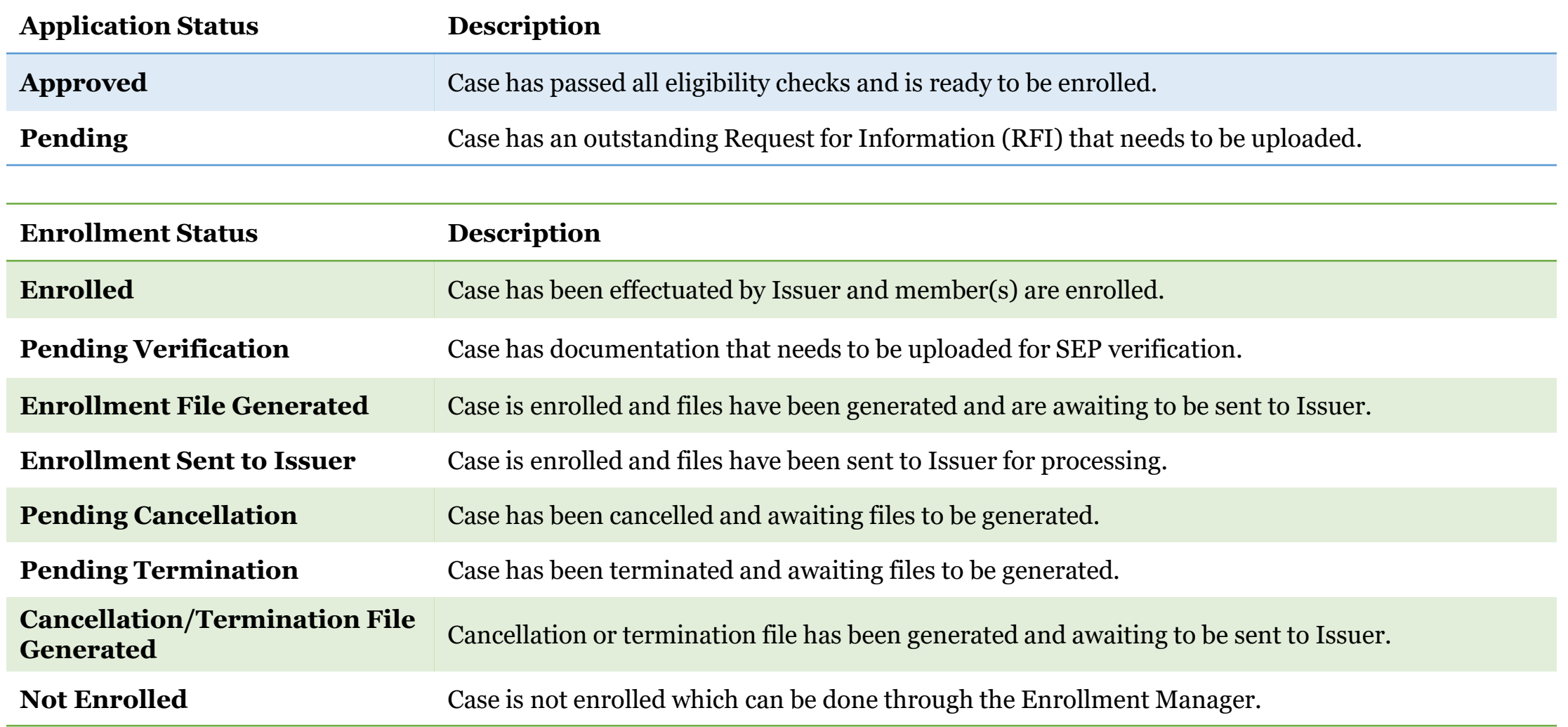

### **Open Enrollment UpdatesPRESCREEN**

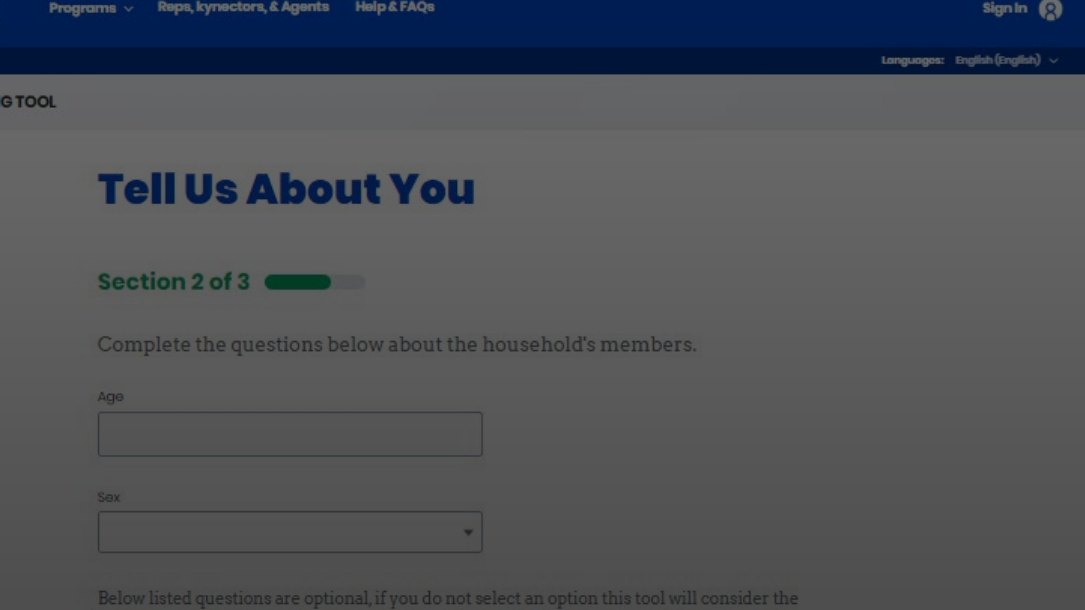

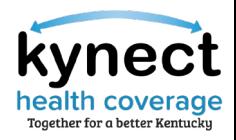

#### kynect Open Enrollment Updates

The below TFS/defects are slated to be fixed with Release 22.12 and a minor release.

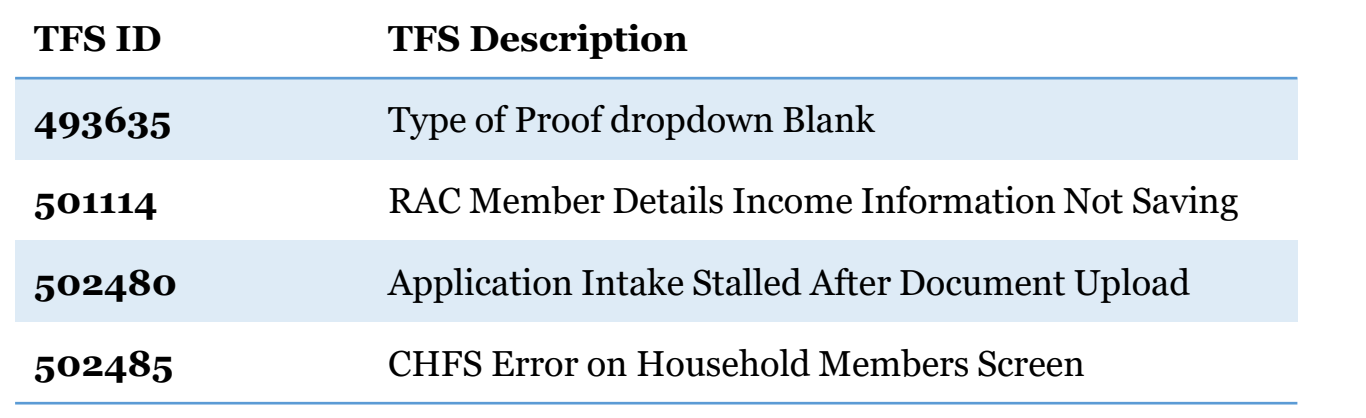

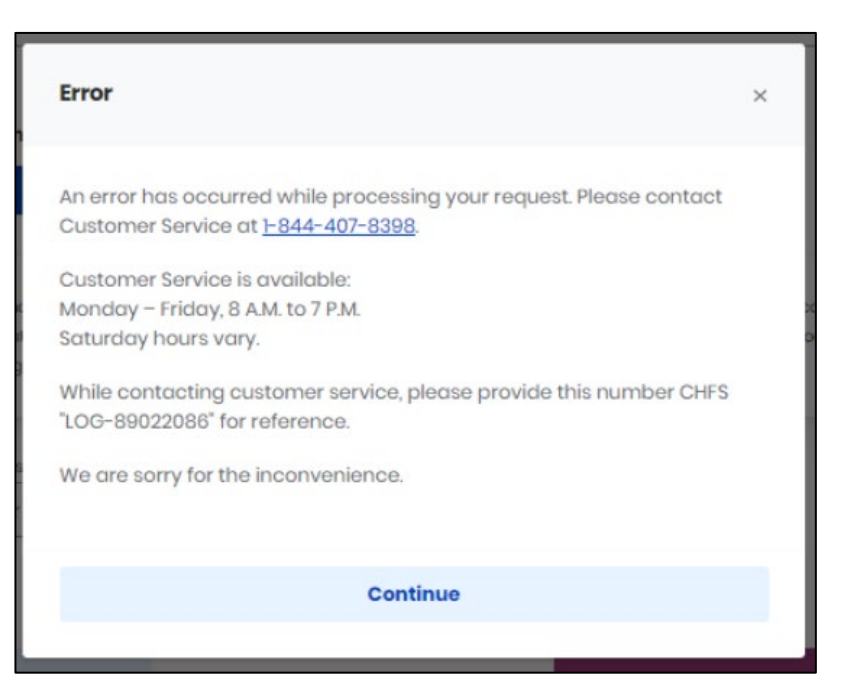

**Please note:** All kynect enhancements listed above are based on OE incidents submitted by Agents and kynectors on the [Open Enrollment Incident Tracker](https://deloittesurvey.deloitte.com/Community/se/3FC11B2642D660AC).

**Please note:** kynectors should send all bad request error messages/URL too long screenshots directly to the KOG Helpdesk ([KOGTechnicalSupport@ky.gov\)](mailto:KOGTechnicalSupport@ky.gov). kynectors should include a screenshot and the full URL (copy and paste into the email).  $\frac{1}{18}$ 

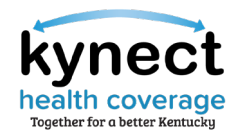

#### Pay Now

Starting December 19, the Pay Now service can be accessed through the Enrollment Manager and allows kynectors and Agents to assist Residents in making their initial payments directly from kynect. The Pay Now service will automatically redirect users to the Issuer's payment portal for the initial premium payment.

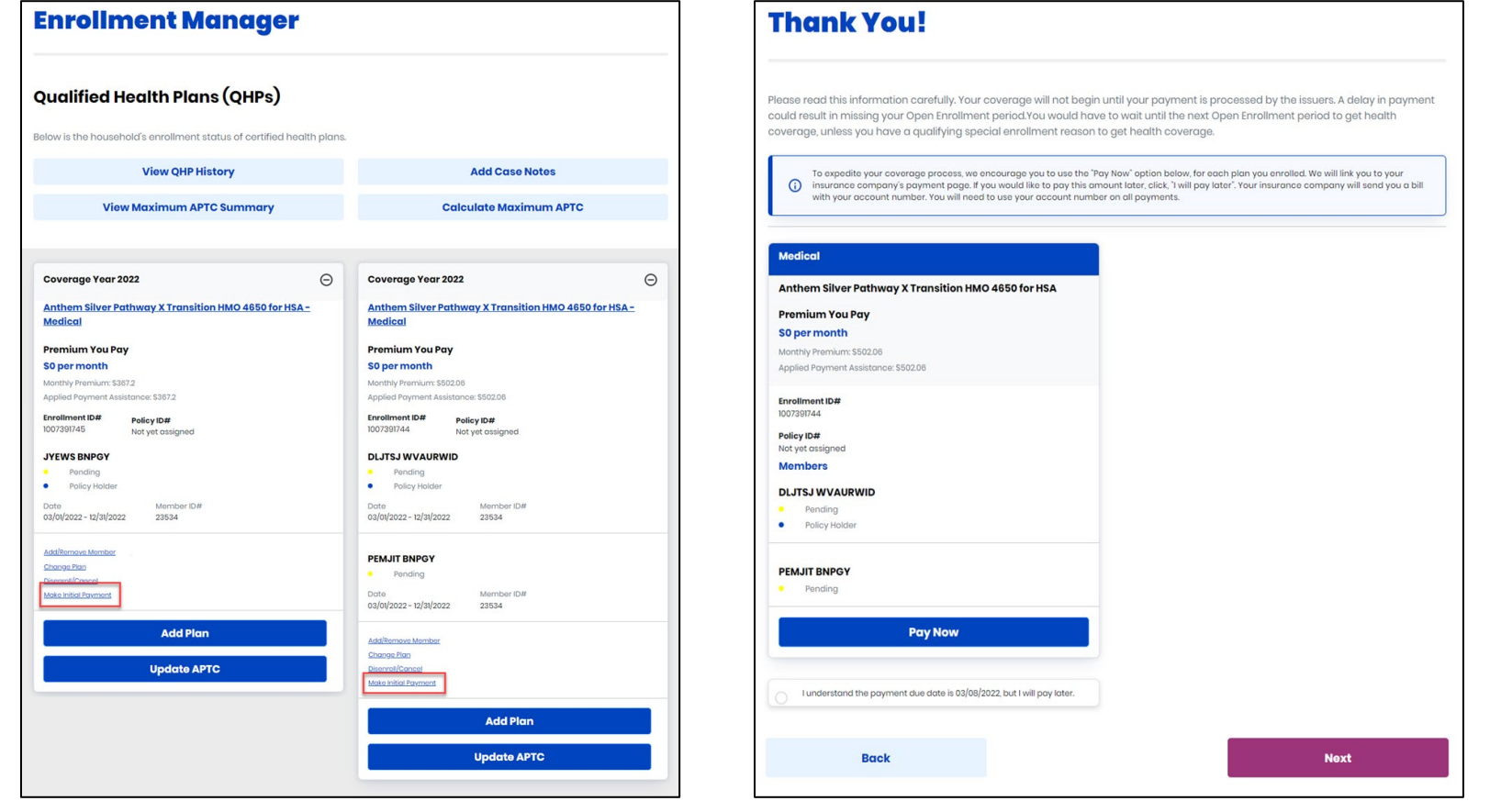

**Please note:** The initial premium payment must be made for coverage to be effectuated.

### CareSource/St. Elizabeth Update

St. Elizabeth Healthcare system **will** remain in the CareSource network for 2023.

KHBE received an update from the Department of Insurance (DOI) that St. Elizabeth and CareSource have reached an agreement regarding CareSource's network for 2023. Assurance has been given that there will not be any disruption for any of CareSource members since the provider contract was executed in plenty of time.

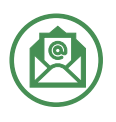

CareSource will be sending out a notice informing enrollees and updating their website with a notification.

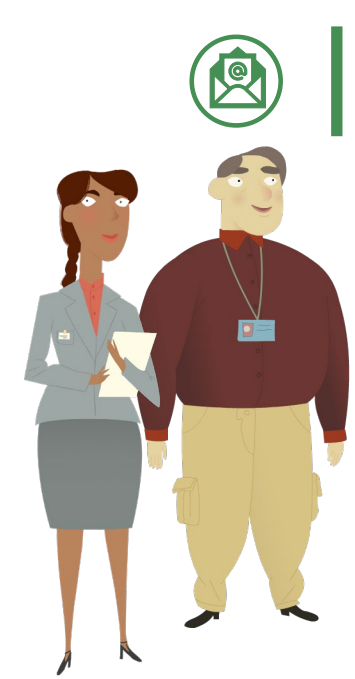

20

St. Elizabeth Healthcare will be sending out a letter to all CareSource policyholders in their records as patients/former patients.

## **Knowledge Check**

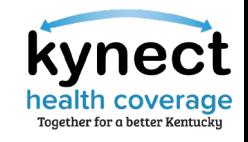

Knowledge Check #1

**True or False:** Due to PHE rules, kynectors should email **DFS.Medicaid@ky.gov** to manually remove Medicaid from the case if a Resident wants to withdraw Medicaid enrollment.

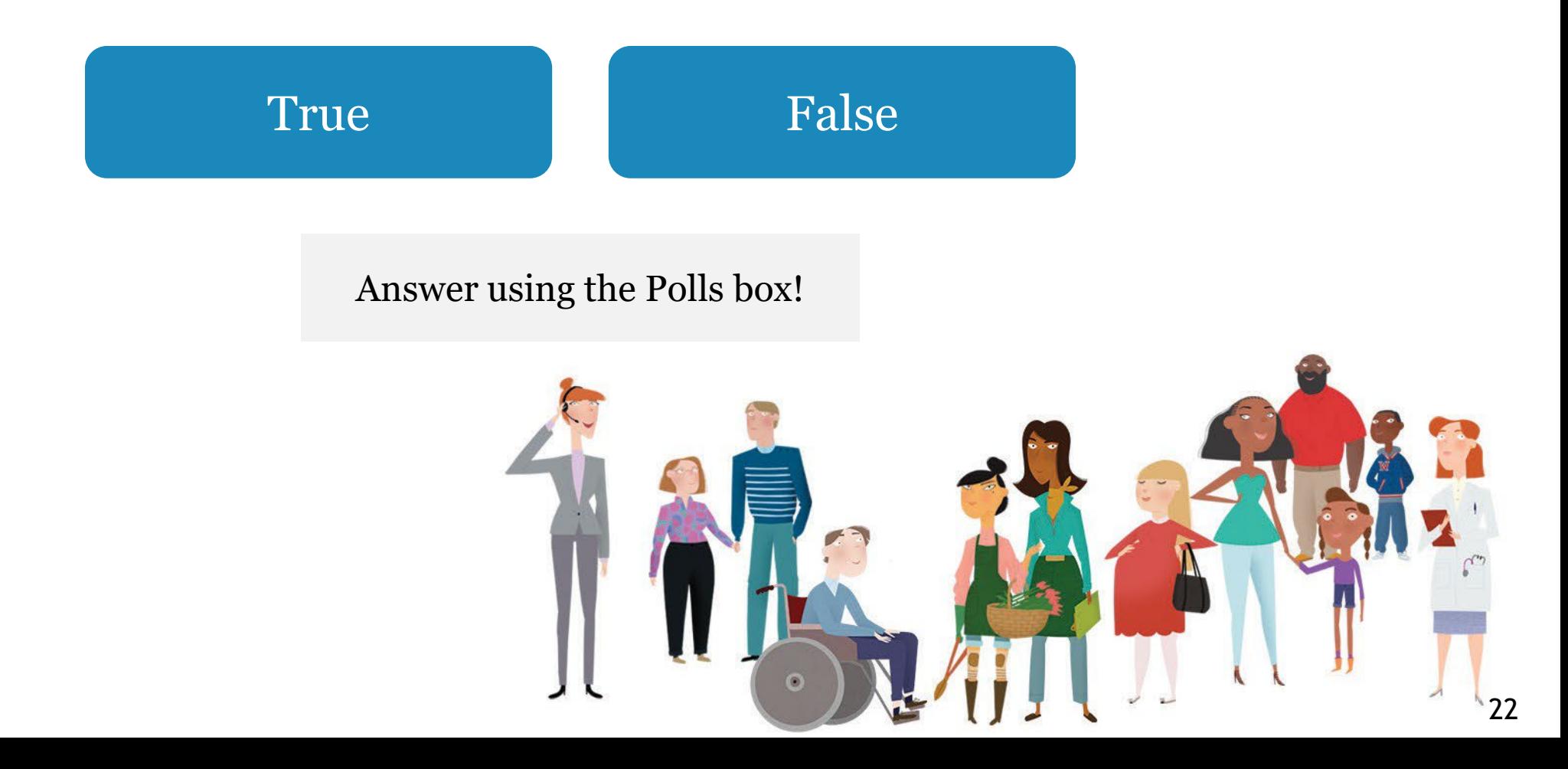

health

Knowledge Check #1 – Answer

**True or False:** Due to PHE rules, kynectors should email **DFS.Medicaid@ky.gov** to manually remove Medicaid from the case if a Resident wants to withdraw Medicaid enrollment.

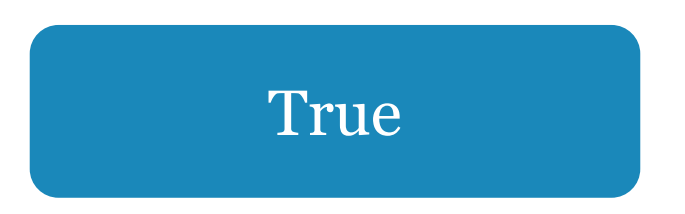

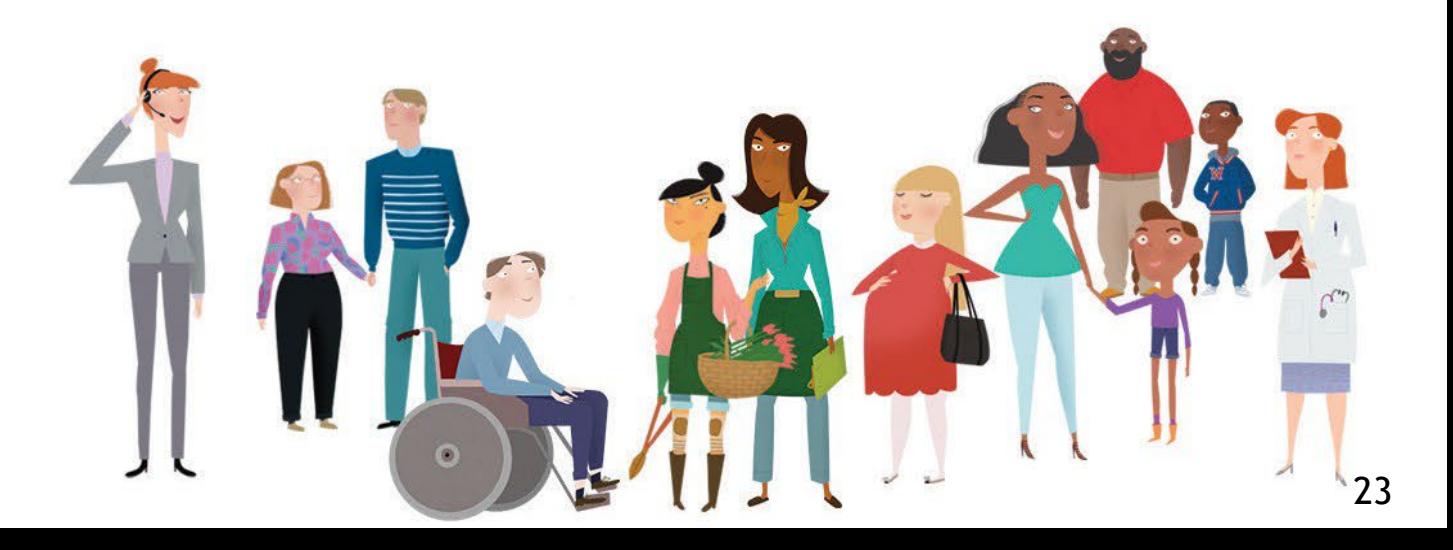

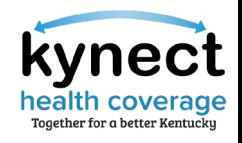

Knowledge Check #2

Should kynectors create a new application or RAC if a Resident reports a change in income (e.g., loss of employment)?

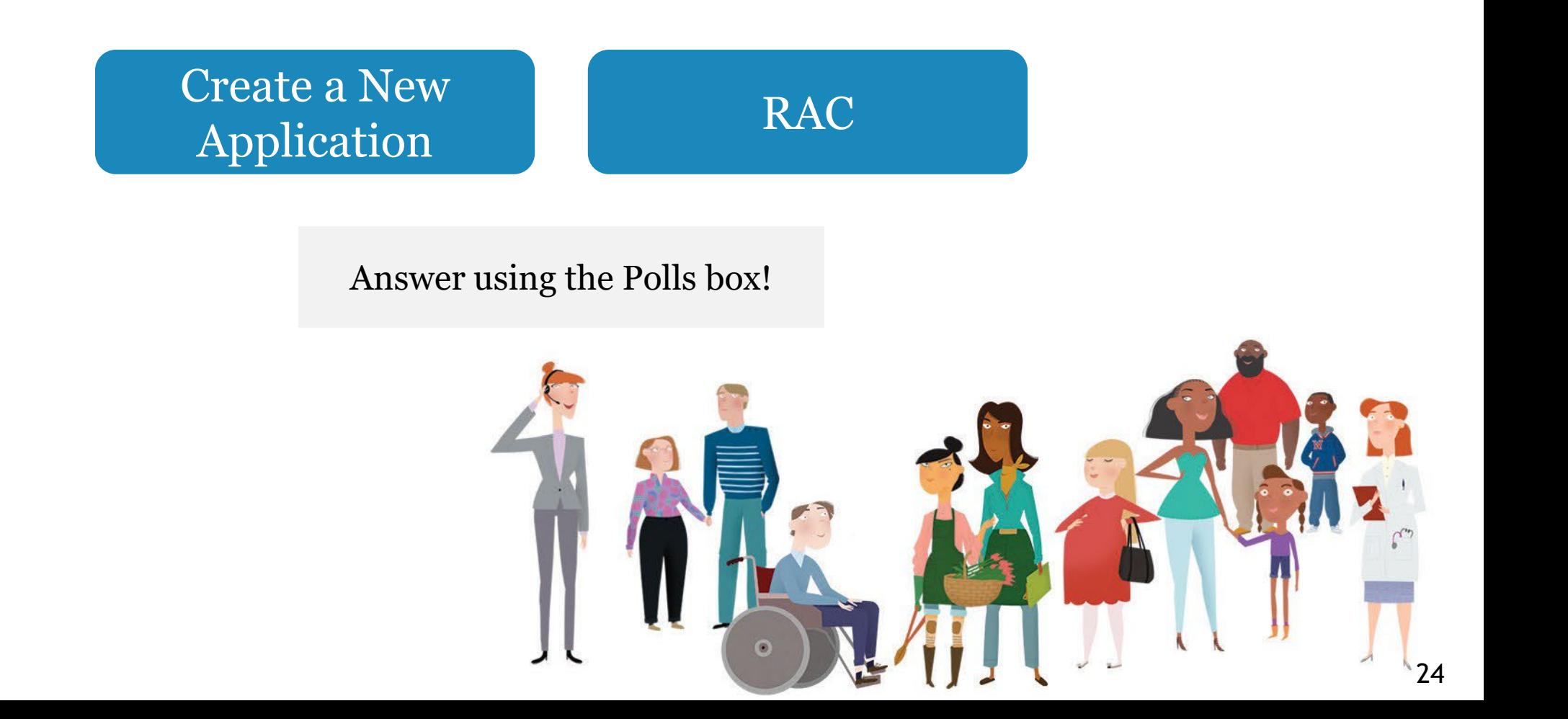

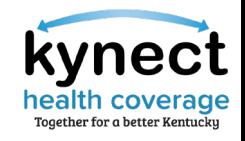

Knowledge Check #2 – Answer

Should kynectors create a new application or RAC if a Resident reports a change in income (loss of employment)?

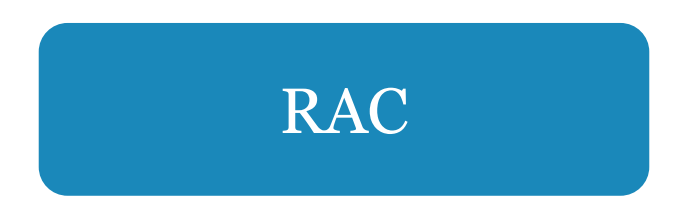

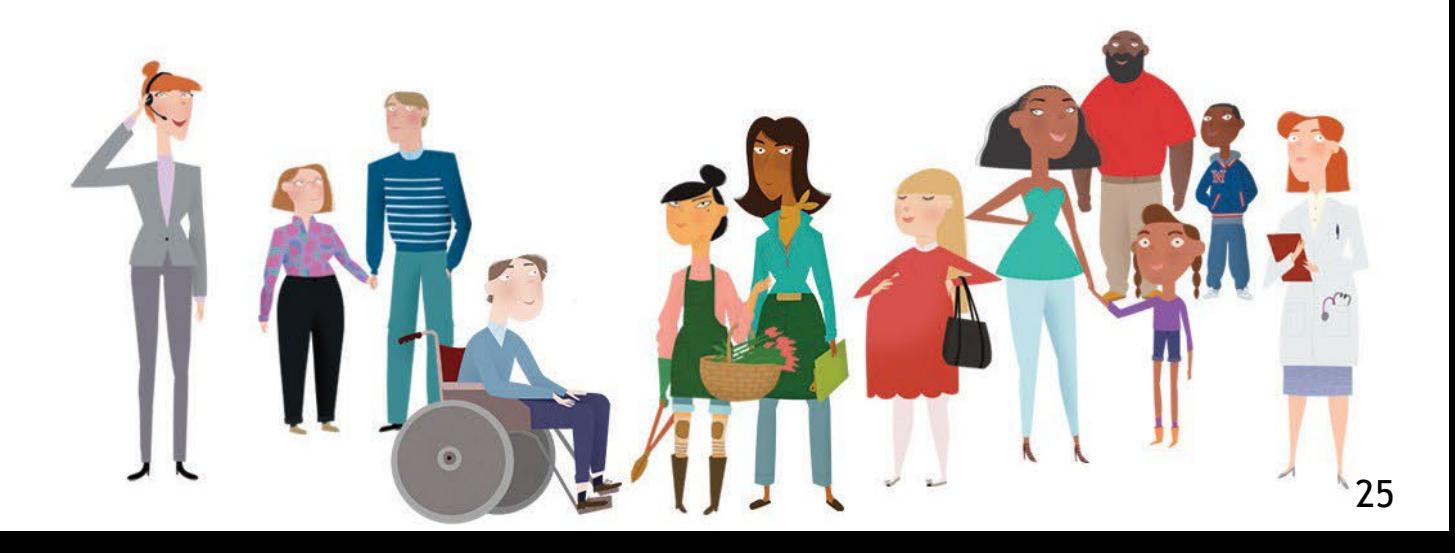

We would like to hear from you!

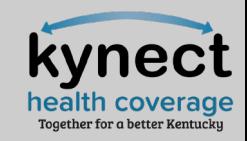

*When considering new job aides/QRGs, what topics would you like additional information on?* 

Answer using the Polls box!

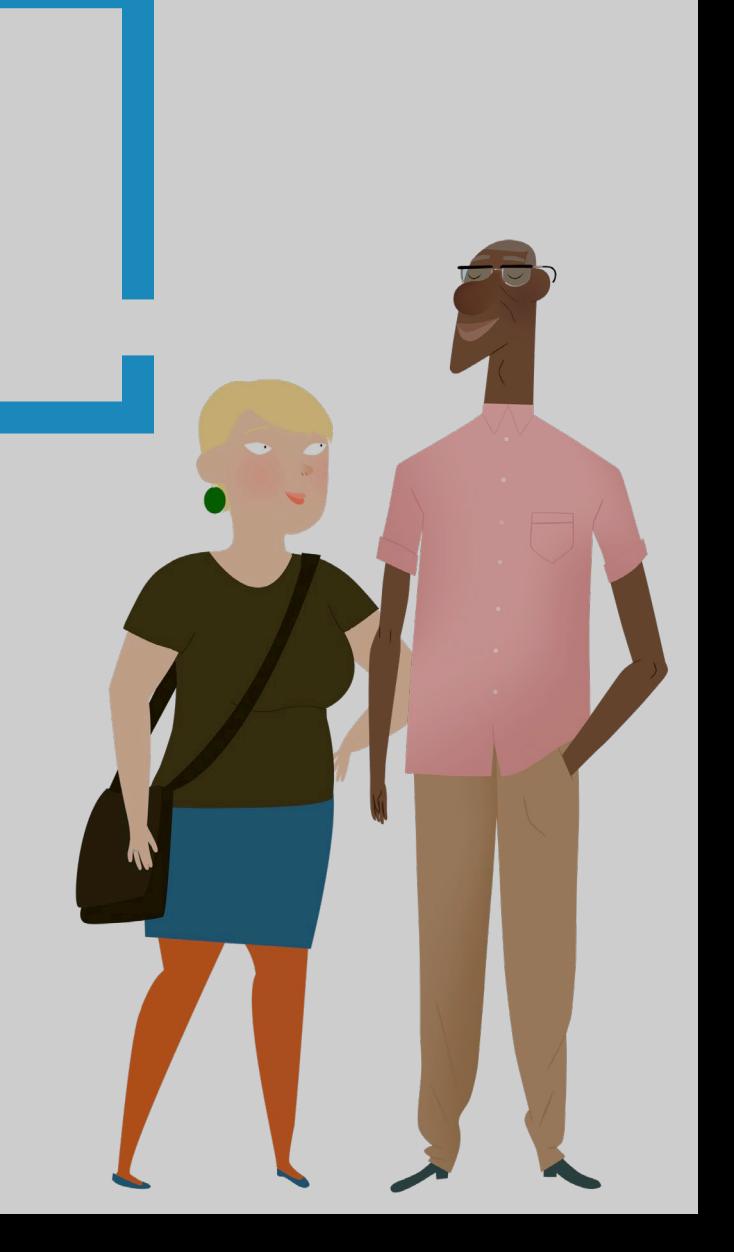

## **Questions and Answers**

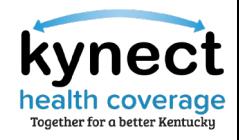

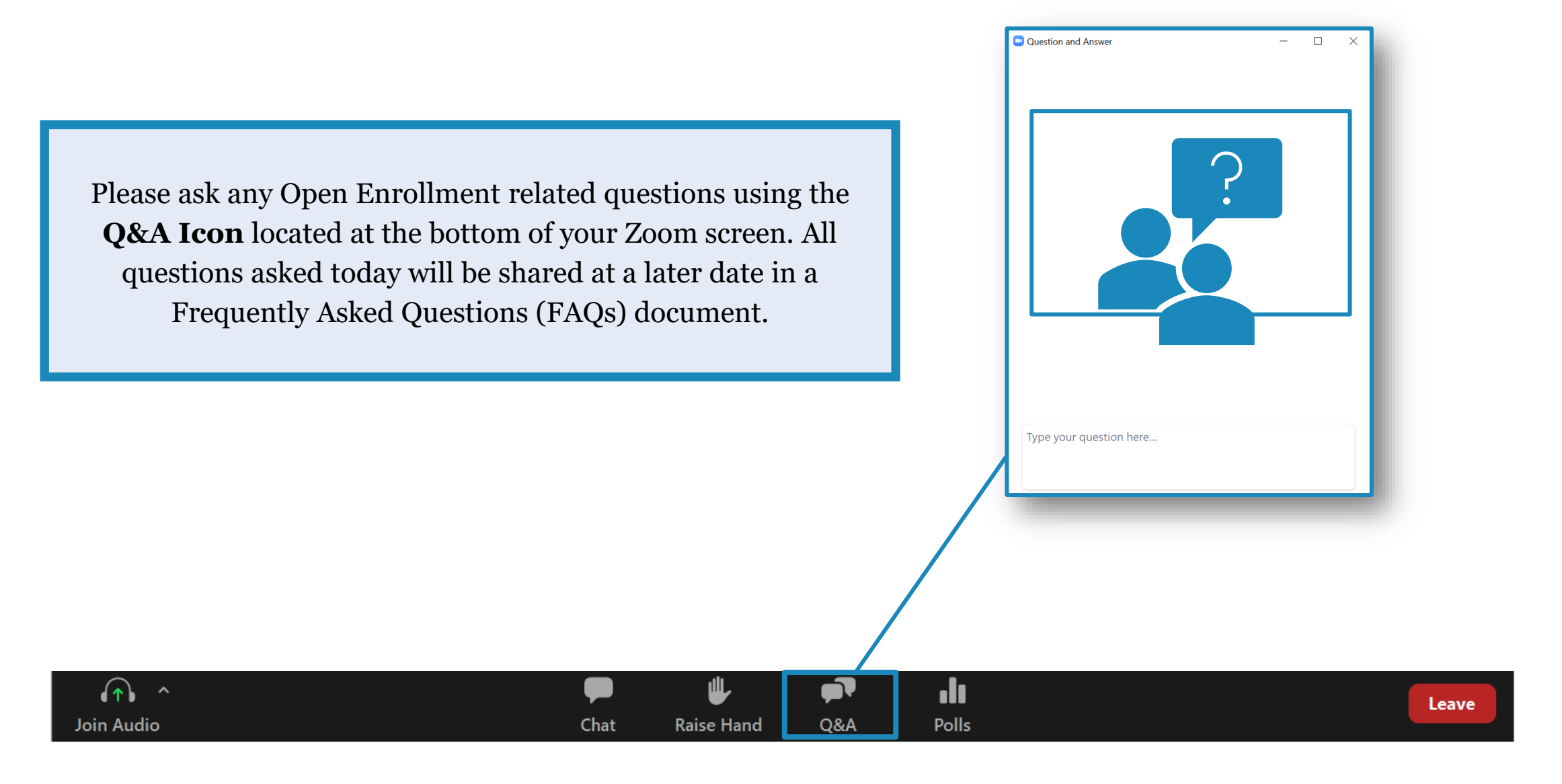

### **Appendix/Helpful Resources**

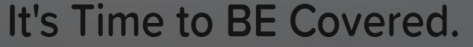

We'll help you find and enroll in the health insurance plan that's right for you.

#### **Open Enrollment for Plan Year 2023 Begins**

20 22 43 50 Days Hours Minutes Second

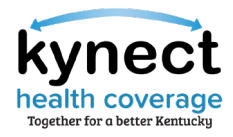

#### Helpful Resources: KHBE Website

Fact Sheets are found on the **Facts & Resources** screen under the *About* tab.

Please use the Fact Sheets to educate and assist Residents. They contain useful information that can be helpful during the transition and Open Enrollment.

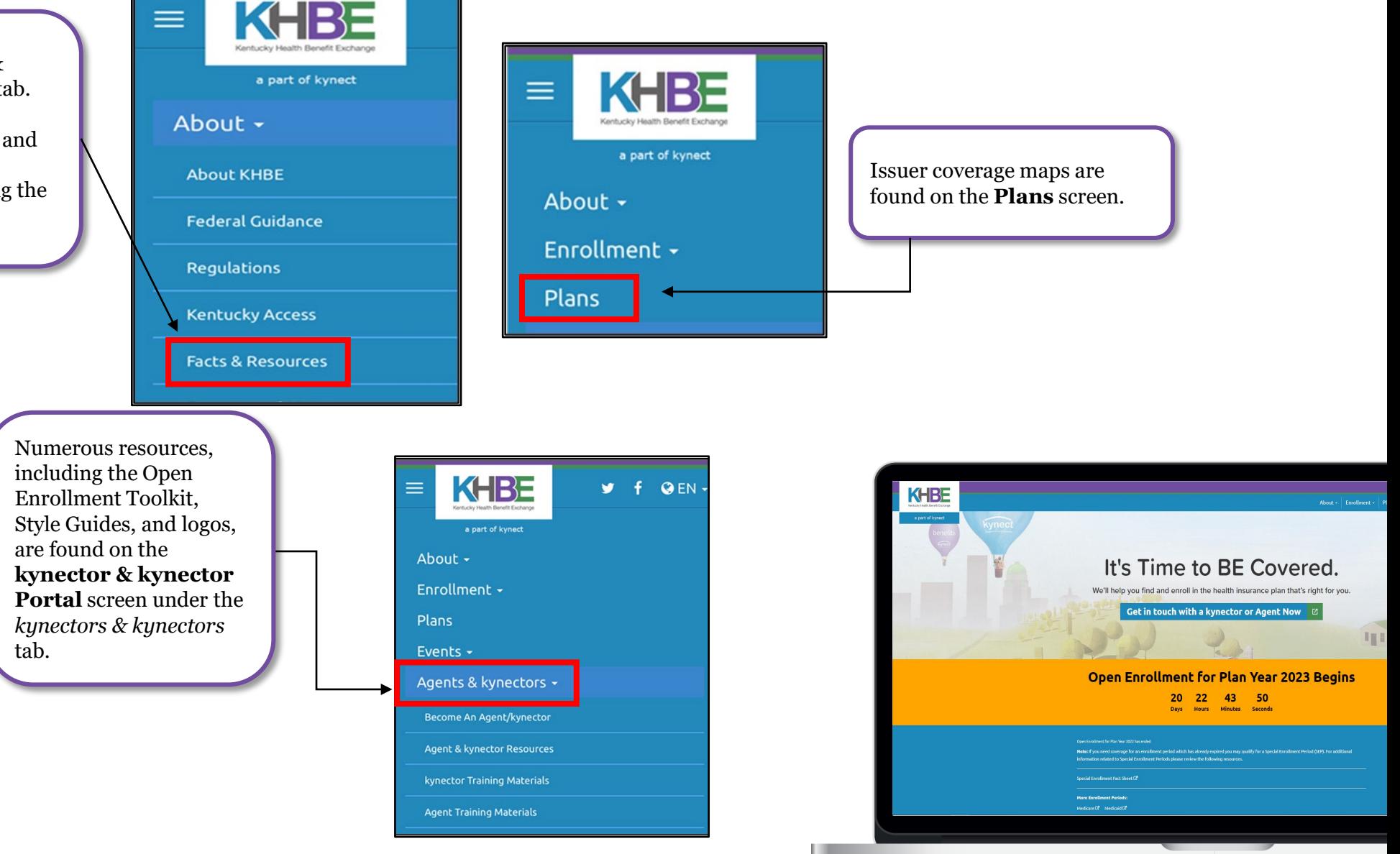

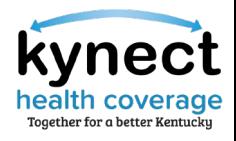

#### Helpful Resources: Additional Websites

The websites below provide additional information during Plan Year 2023 Open Enrollment.

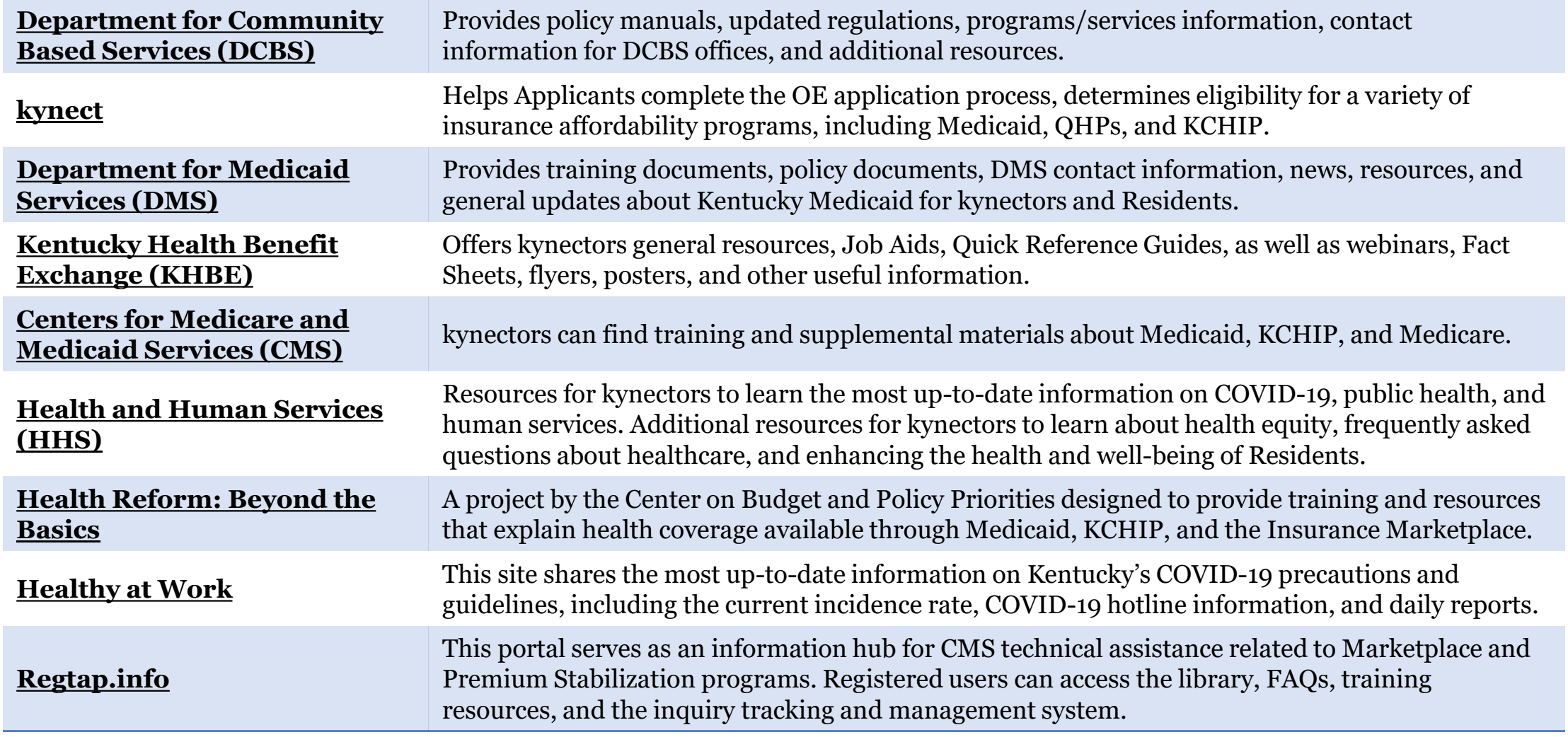